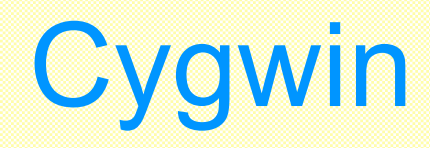

# Kazuro Furukawa Dec. 2003, Apr. 2004, Aug.2006.

*K.Furukawa, Dec.2003, Apr.2004, Aug.2006..* 1

# Background & History

# ◆ Needs for Gnu & Open Source Tools on Win32

- **Porting of Unix Tools One-by-one was Tedious**
- **Providing of POSIX Environment was Preferable** 
	- Microsoft Announced POSIX Support for WinNT4, But …?
	- Personal Users use Win98 etc. instead of WinNT etc.

## **Competitive Solutions**

Interix/OpenNT (Commercial, later bought by Microsoft), Cygnus/GNU-win32 (OpenSource, later Redhat/Cygwin), AT&T/UWin (Free but not OpenSource)

- Evaluated OpenNT and Gnuwin32/Cygwin in 1998 and Cygwin (beta18) was Already Mature Enough including Sockets
	- Ported Several e-Linac Software on to Cygwin (There was no Setup.exe yet)

# Cygwin API - System Calls

◆ Cygwin API

•• Originally aimed at POSIX

Currently Supports Most Linux facilities,

POSIX/System5/BSD

System Calls and System Subroutines Including pthread

Cygwin1.dll (+ Registry and Shared Memory) Provides Most of the Functionalities

### **\*Try to Utilize Windows Services Transparently** as much as Possible with Some Compromise

**• Only System5 IPC Needs Another Process** "cygserver" (formally "IPC-Daemon2")

\* Designed to Support Open Source Tools

Development of Windows-native Application is also Possible

**❖Development of dll Possible** 

Good Support from Redhat

# Cygwin Applications/Environment

## Most of the Open-Source Application Tools on Unix are Ported

Fileutils, XXXutils, Compilers, Debuggers, Editors, Internet Clients, Interpreters, Development Tools, Document Tools,

Very Quick to Follow Updates (Because of Centralized Management)

*<b>∵Servers* 

Sshd, Apache (php etc.), Squid, PostgreSQL, Inetutils, Xinetd, Proftpd, NFS, …

 $\cdot$  X11

- Many of Standard X11 Clients
- **X11 Server with Root-less Capability**

**¤ Ghostscript, etc.** 

### **EPICS**

**Ex Client could be Compiled in 2000 with Cygwin 1.1/EPICS 3.13** 

Now Many people Use EPICS 3.14 on Cygwin

# Hint 1

### *<b>\*Shell*

See the definition of "Cygwin" Icon ("Command Prompt" +Bash)

### $E \times \text{Replace with } R$ xvt + Tcsh, and your own .cshrc

#### »Example

@echo off rem cygtcsh.bat k.furukawa may.13.2001, apr.4.2002. set path=c:¥cygwin¥bin;%path% ¥cygwin¥bin¥rxvt -fn Courier -geometry 80x40 -sl 1000 -e /usr/bin/tcsh -l

### $\dots$ **File Sharing**

- Samba, scp (ssh), …
	- In -s /cygdrive/c /c ; In -s /cygdrive/d /d ; ...

### **Servers**

- Sshd
	- /usr/bin/ssh-host-config ; crypt xxx ; paste result into /etc/passwd
	- sshd
- SystemV IPC
	- /usr/bin/cygserver-config
	- cygserver &

# Hint 2

\* "sh" is not complete "sh", "bash" is not "sh"

## *<b>* ∻Line Terminater

 $E = E$  Line-feed is the default (bin-mode) Unix : Line-feed, DOS/Windows : Carriage-return + Line-feed MacOS 9 and before, OS9 : Carriage-return

 **Compiler Predefined Symbol** 

¤ CYGWIN , CYGWIN32 , i386 , unix , etc But not WIN32

• We should use "\_\_CYGWIN\_\_" for Cygwin and "\_WIN32" for Windows-native.

## **<sup>❖</sup>:EXE File Name Extension**

Most Gnu Tools support it Now including autoconf

# **Documentations**

## *<b>\*Main Site*

<URL : http://cygwin.com/docs.html>

# *<b>\** Document Installed under Cygwin

/usr/share/man/ : Manual Pages

- /usr/(share)/doc/ ; /usr/share/info/ : Standard Docs
- /usr/(share)/doc/Cygwin/ : Modifications for Cygwin
- /etc/setup/ : List of Installed Packages

## **⊙thers (now somewhat old)**

<URL:http://www.nanotech.wisc.edu/~khan/software/gnu-win32/>

# **• Recommended packages**

binutils, bzip2, diffutils, findutils, gcc, grep, gv, gzip, less, make, ncftp, openssh, perl, rsync, rxvt, tar, tcsh, tetex, wget, x11